## **Swim Meet Roster/Swimmer Check-In Sheets**

To print a list of all athletes entered in the meet, go to **Manage Team > Reports > Meet Participants,** then select the meet and choose "Include: Athletes with Any Entries." When you hit Generate Report, you'll be able to Download to CSV and edit to meet your desired print specifications.

You can also use this report to send messages to families of athletes who have:

- All athletes
- Athletes with no entries
- Athletes with individual entries
- Athletes with relay entries
- Athletes with any entries

Some "quick view" reports can also be found within the meet itself, under **Schedule >** *Select Meet Name* **> Entries > Reports**, but the more robust reports (including CSV downloads) are found under the "Reports" tab in your Manage Team interface.

*>>Note: For this report, Participants are not the same as Attending, depending on your "Assume Undeclared Athletes are Participating" settings.*

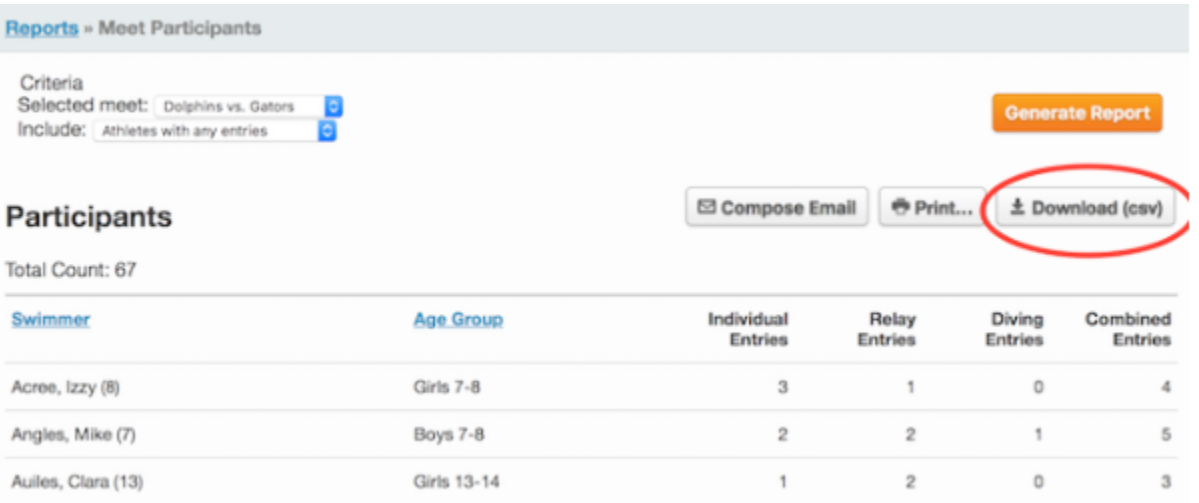

## **Meet Entry Reports**

To generate a Meet Entry Report by swimmer in alphabetical order, go to **Manage team > Reports > Meet Entries By Athlete** then select the meet and choose your desired report options, check "Only include attending athletes." When you hit Generate Report, you can then Print or Download to CSV and edit to meet your desired print specifications.

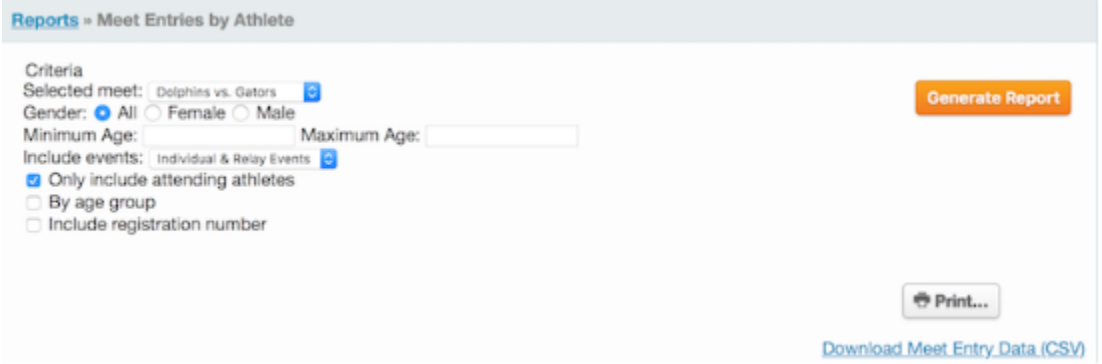

## **Meet Entries Matrix**

It may be helpful to run the Meet Entry Matrix report, which shows a summary of all entries and times per age group. Go to **Manage team > Reports > Meet Entry Matrix,** then select the meet and choose your desired report options, check "Only include attending athletes." When you hit Generate Report and select to "Print," the report will format for the page and print in black and white.

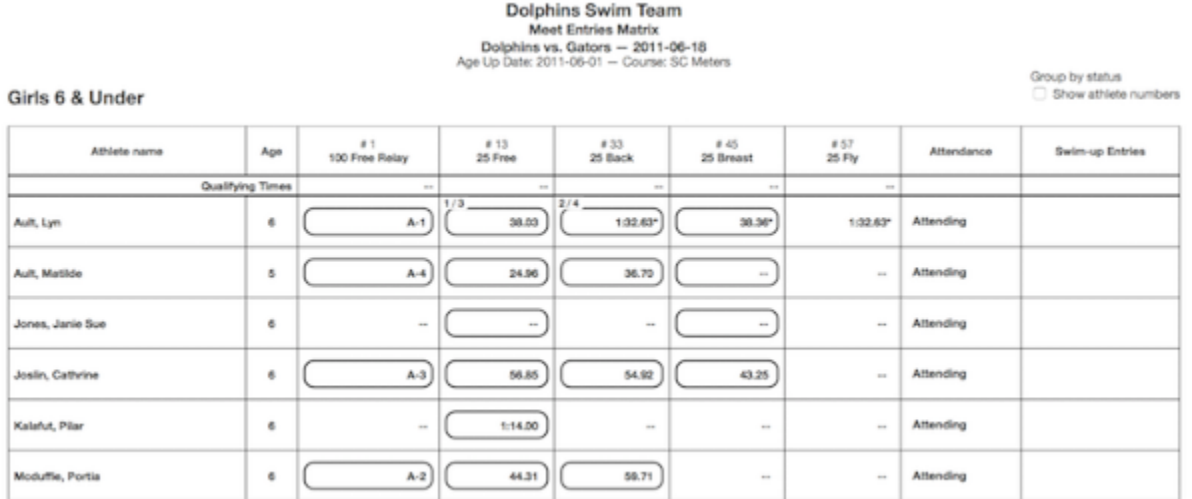

## **Saving Reports in PDF Format**

For both SwimTopia and Meet Maestro reports you can save reports in PDF format through your computer's print function:

- Click "Print"
- For "Destination," click "Change"
- Select "Save as PDF"